## 國立嘉義大學臺灣手語培訓課程

### 訓後測驗筆試辦法公告

#### 1. 筆試線上說明會:

- **○** 日期: 112 年 11 月 21 日
- **○** 時間: 18:30 至 20:00
- **○** 會議連結:

https://s-1-teach-ncyu-112.webex.com/s-1-teach-ncyu-112-tc/j.php?MTID=mf [df30f3f2063f6d25be10dadef9b957d](https://s-l-teach-ncyu-112.webex.com/s-l-teach-ncyu-112-tc/j.php?MTID=mfdf30f3f2063f6d25be10dadef9b957d)

- **○** 會議號碼: 2513 124 9300
- **○** 會議密碼: 1234
- 說明會影片索取表單:<https://forms.gle/ewG4w1TC2fKGH6qt6>
- 2. 各學校筆試日期:

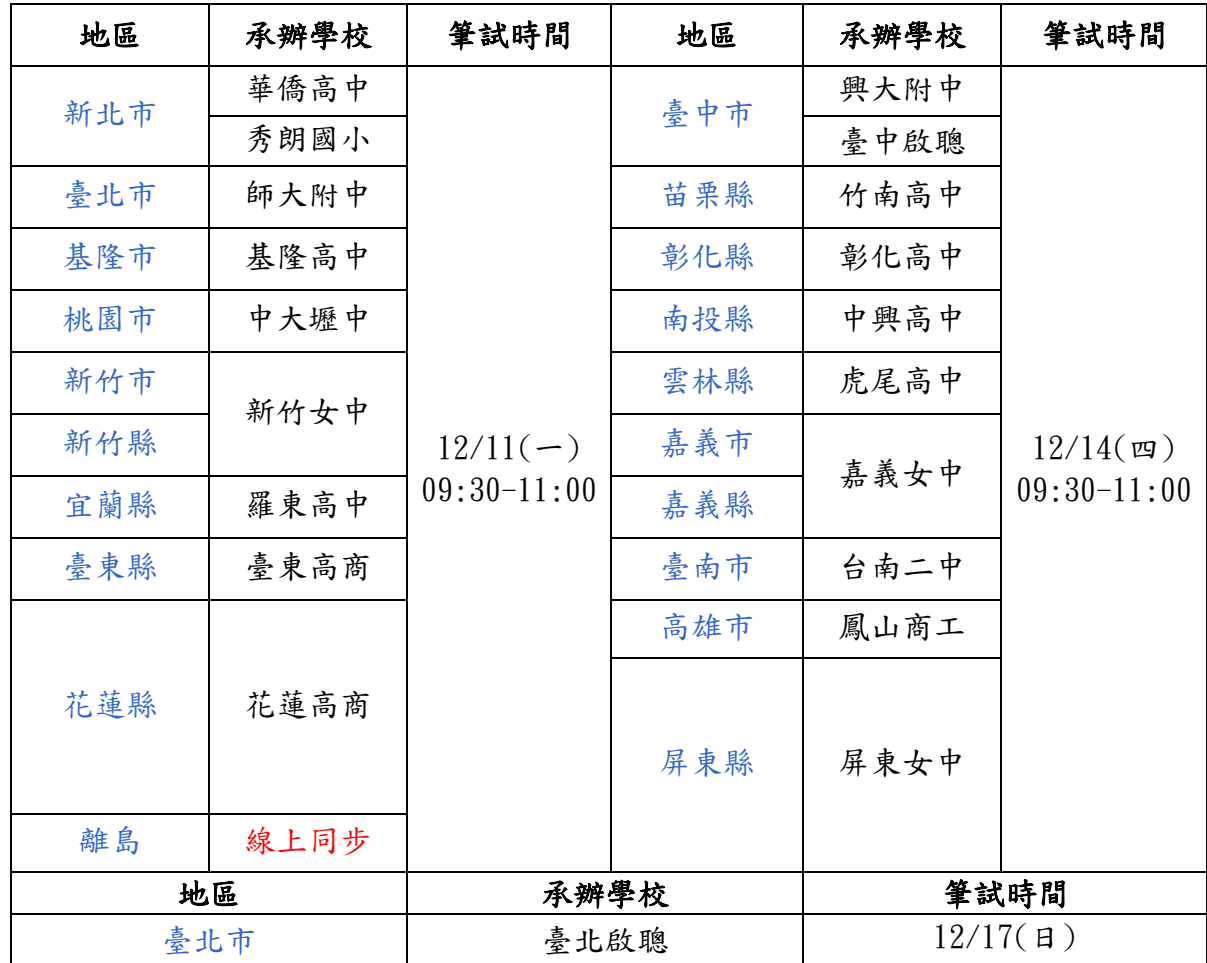

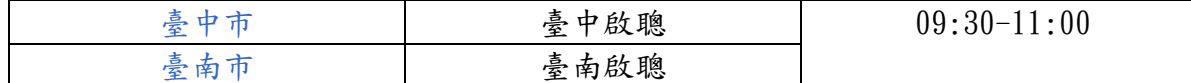

#### 3. 筆試地點:

○ 實體筆試:學員上手語實體課程承辦學校之指定試場。

○ 線上筆試:Webex 會議室,會議室連結會在考前一個禮拜發送。

#### 4. 流程:

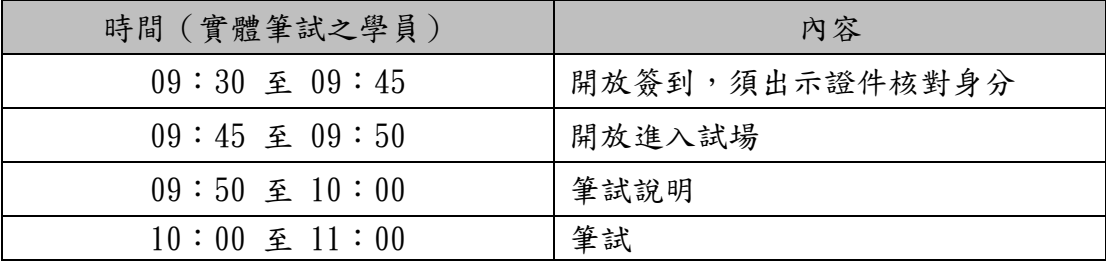

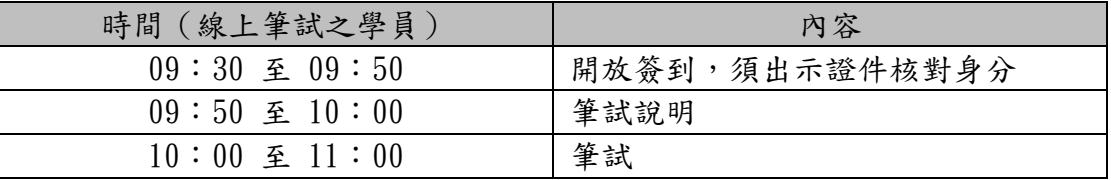

5. 題型:選擇題分為單選題和多選題;多選題答案至少兩個,全對才給分。

#### 6. 實體筆試:

- 1. 考試說明:
	- (1) 本次筆試採實體考試,請各位學員務必在規定時間內抵達承辦學校報到。
	- (2) 請備妥具照片及身分證字號之個人證件(身分證、健保卡、駕照等),於簽 到時進行身分核對。未攜帶個人證件,一律不予參加考試。
	- (3) 本次測驗使用 Google 表單作答,請務必準備可連接網絡及使用Google表單 之電子設備。表單樣式和說明可參考本文附件<一>。
	- (4) 進入試場後,請依試場人員指示掃瞄 Google 表單之 QR 碼或輸入表單連 結。
	- (5) 依照試務人員及指標指引進入休息室,待入場時間到才能進入試場,聆聽筆 試說明。
	- (6) 筆試總共 100 題,每題 1 分,筆試通過分數為 80 分(含)以上。
- (7) 考試時間為 60 分鐘。考生應遵守下列規定:
	- 1. 考試開始前 15 分鐘即可入場。除因生病或特殊原因經試務人員同意外 ,入場後至考試開始 30 分鐘內不得離場。
	- 2. 考試時,應攜帶有照片和身分證字號之證件入場,並置放於桌面左上角 ,以便試場人員查驗身分。
	- 3. 入場後至考試開始鈴響前,不得書寫、畫記、作答。
	- 4. 考試開始 20 分鐘後不得入場。
	- 5. 考試開始鈴響時,即可開始作答;考試結束鈴響畢,應即停止作答。
	- 6. 筆試時間結束時,請學員自行確定已提交表單再離開試場。

#### 2. 考試作答注意事項:

- (1) 除作答使用之電子設備以外的文具及其他物品請於入場時放置在試場前後之 臨時置物區內,不要置於抽屜中、桌椅下、座位旁或隨身攜帶,以免違反試 場相關規定。
- (2) 學員最多使用兩台器材(一台用作分享網絡,一台用於作答),但用於作答 的器材僅限一台。
- (3) 作答前,應詳閱 Google 表單上之說明或注意事項,並於提交前確認所填寫 之學員編號及姓名是否正確。
- (4) 若出現任何違反試場規則之行為,如:拍照、錄影、與他人核對答案、討 論、翻閱資料、利用電腦或手機查找答案等行為,筆試不予計分。

#### 7. 線上筆試:

#### **○** 應考使用設備說明:

- (1) 請務必使用穩定的連線方式:有線網路優於無線 Wifi (考慮距離及隔間牆)優 於手機分享。
- (2) 本次筆試採線上方式進行。請各位學員務必於筆試前,確認相關設備之功能是 否妥善。上述設備,包含具備穩定連線功能之桌上型電腦或筆記型電腦一台 (含視訊鏡頭、耳機或喇叭、麥克風)。
- (3) 線上筆試期間需全程開啟 Webex 視訊和麥克風。
- **○** 線上筆試注意事項:
	- (1) 筆試當日,請在規定時間進入線上會議室報到。
- (2) 進入會議室後,請於留言板簽到「縣市\_學校\_編號\_姓名」。
- (3) 簽到時試務工作人員將進行身份核對,請備妥具照片和身分證字號之個人證件 (身分證、健保卡、駕照等)並開啟視訊鏡頭由試務人員進行身分核對。
- (4) 線上筆試期間均需全程開啟 Webex 視訊和麥克風聽從試務人員的指示,若考 試期間有相關疑問,請於聊天室反映。視訊和麥克風未開啟或無故關閉者,一 律視為違規,筆試不予計分。筆試說明開始後,請勿隨意離開視訊鏡頭範圍。
- (5) 開始測驗之前,請務必先將設備上所有登入過的帳號全部登出、移除,只登入 考試用的 Google 帳號再開始筆試測驗。
- (6) 本次筆試總共 100 題,每題1分,筆試通過分數為 80 分(含)以上。
- (7) 應試期間桌面上僅可置放電腦、鍵盤,其他非考試用品,請勿放置於桌面。
- (8) 考試期間務必遵守相關規範,不瀏覽其他分頁或視窗、冒名頂替或以其他不正 當方法應試。若違反規定,經查屬實,一律零分計。
- (9) 若測驗過程遇不可抗拒之因素,如台電公司停電、電信公司網路斷訊等影響考 試,請勿關閉頁面或按F5,否則所有答案均需重新作答,請靜候網路恢復,再 行作答。若短時間無法連線,請用LINE私訊國立嘉義大學手語培訓計畫承辦 人。
- (10)送出最後一個(第 10 個)連結後,請先在聊天室打上「編號+已完成作答」 後即可離線。

#### 8. Google表單作答說明:

- 筆試採 Google 表單方式進行,每 1 個連結會有 10 題,總共 10 個連結。第一 個連結將於筆試開始時,公布於會議室的聊天室。每 10 題完成作答,務必點選 「提交」,系統才會收到你的答題結果。提交後的頁面,才會附上下一張試卷的連 結,以供點選。
- 每份試卷皆須填入學員編號、姓名,請務必確認 2 項資訊是否無誤。
- 若不慎提交相同題目之答案兩次以上者,將以第一次的填答作為筆試的結果。
- 考試時間結束,將關閉表單。請務必於考試時間( 60 分鐘)內提交您的答案。若 未於考試時間內送出答案,一律視為未作答,不予給分。
- 務必使用表單下方的[返回]及[繼續]瀏覽題目,切勿使用瀏覽器的[上一頁]或[重 新整理],否則會直接跳回表單首頁,所有已作答的題目均需重新填答,表單填寫 注意事項,可參考本文件<附件一>。
- 若測驗過程遇不可抗拒之因素,如台電公司停電、電信公司網路斷訊等影響考試, 請勿關閉頁面或按F5,否則所有答案均需重新作答,請靜候網路恢復,再行作答。

## <附件一>、筆試表單填寫重點

- 1. 表單首頁需依序勾選學員應試注意事項、填寫學員編號、學員姓名,並按 下「繼續」,不可誤按右下角的「表單清除」。
- 2. 進入試題表單後請先確認題數及題型,每頁10題,題型為單選題及複選題, 複選題最少有2個答案,需全對才給分,請依續作答,若習慣跳題者,請注 意選項是否選對。

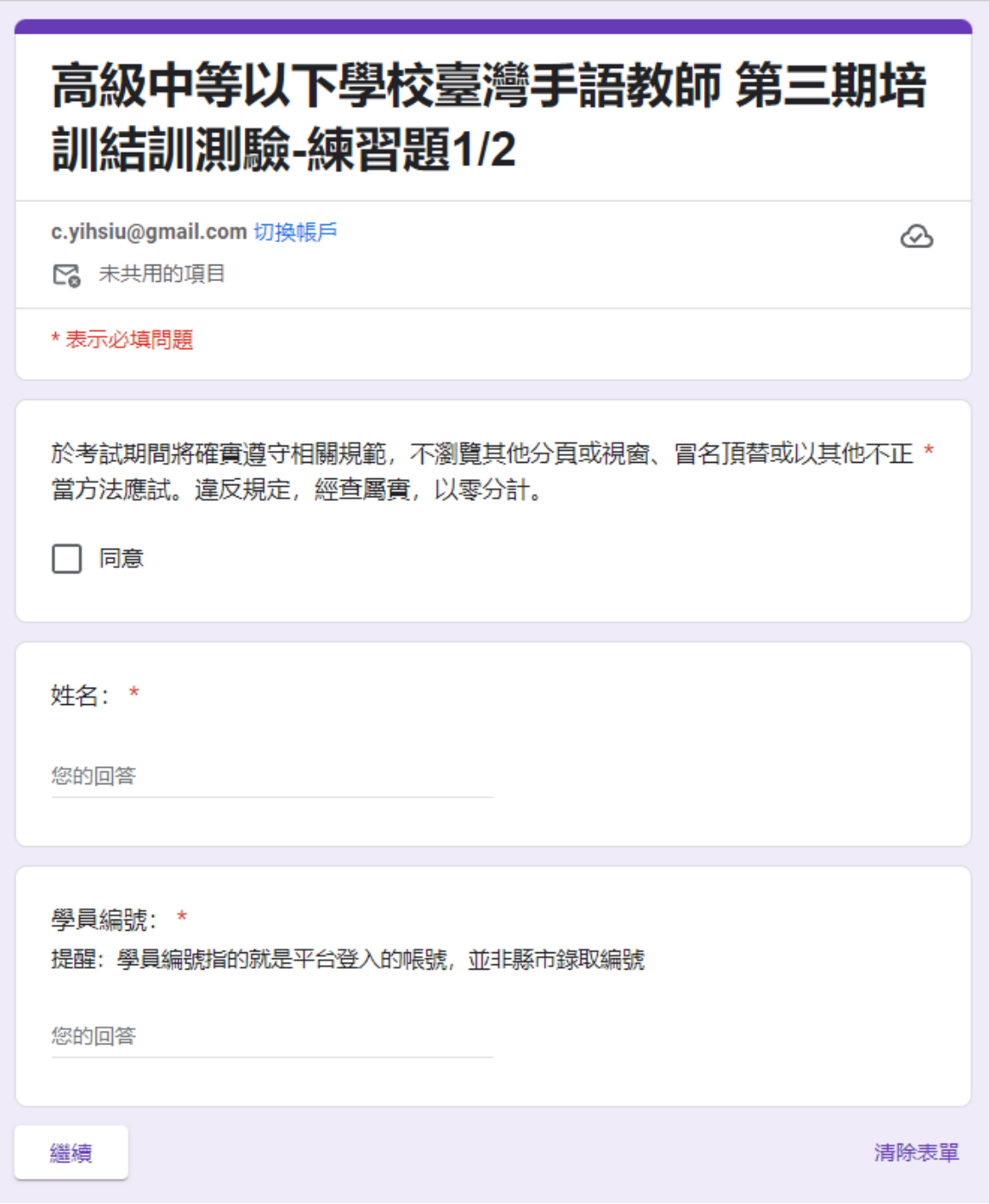

# 高級中等以下學校臺灣手語教師 第三期培 訓結訓測驗-練習題1/2

c.yihsiu@gmail.com 切换帳戶

♵

提交這份表單時,系統會記錄你的電子郵件地址

\* 表示必填問題

筆試測驗第1/2題

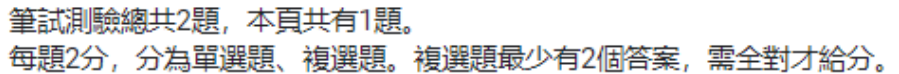

下列有關評量目的敘述, 何者最為適切? \*

- ◯ (A) 評量可以了解學習的結果, 無法知道學習的歷程
- ◯ (B) 評量無法涵蓋所有的學習内容, 無法了解學生全部的學習結果
- (C) 評量可以做個體間的比較, 無法了解個別學生的進步
- ◯ (D) 評量可以了解學生的學習效果, 無法了解教師的教學成效

提交 返回 清除表單 3. 完成試題表單及檢查答案後,點選「提交」,並點擊下一個考試表單連結 ,重新填寫學員編號及姓名,勿按「返回」及「清除表單」。

## 高級中等以下學校臺灣手語教師 第三期培 訓結訓測驗-練習題1/2

請點選下列連結進行第2份考卷填答https://forms.gle/UfN87kGjW6NhD4KY8